# Account aktivieren (Selbstbedienungsfunktion) (http://h-da.de/aktivieren)

# Leitfaden: Account- bzw. Benutzerkonto aktivieren

für Studierende

Stand: Juni 2022

h da HOCHSCHULE DARMSTADT UNIVERSITY OF APPLIED SCIENCES IT-DIENSTE UND -ANWENDUNGEN

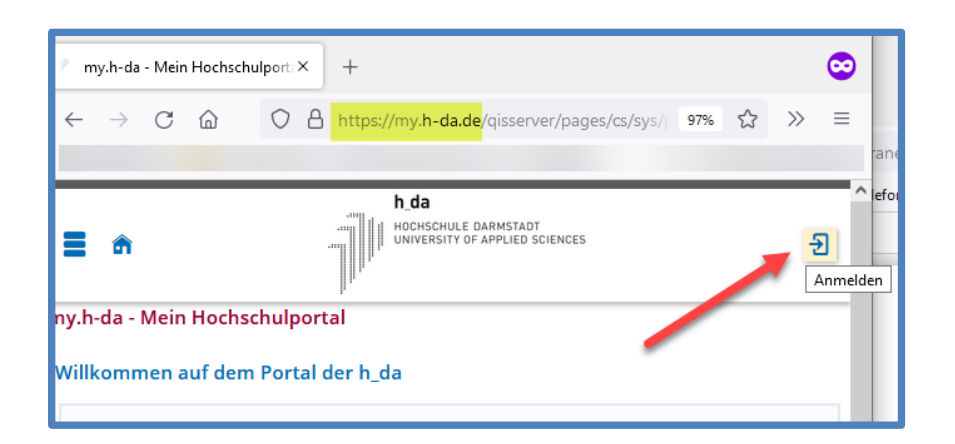

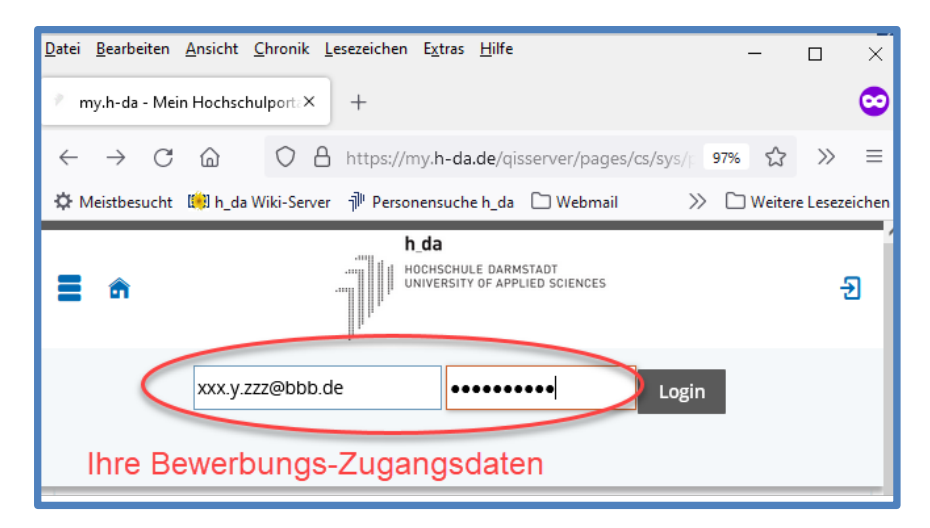

Für die Aktivierung Ihres h\_da Kontos benötigen Sie

- h da Benutzer-ID (stxxxxxxx) aus der Willkommens-E-Mail
- Masterkennwort (=Masterpasswort)

Nach Ihrer Immatrikulation melden Sie sich erneut auf my.h-da.de mit Ihren Bewerbungszugangsdaten an. Sie finden auf der Startseite Ihr Masterkennwort,

Ihr Bewerbungszugang ist noch 14 Tage nach Ihrer Immatrikulation gültig.

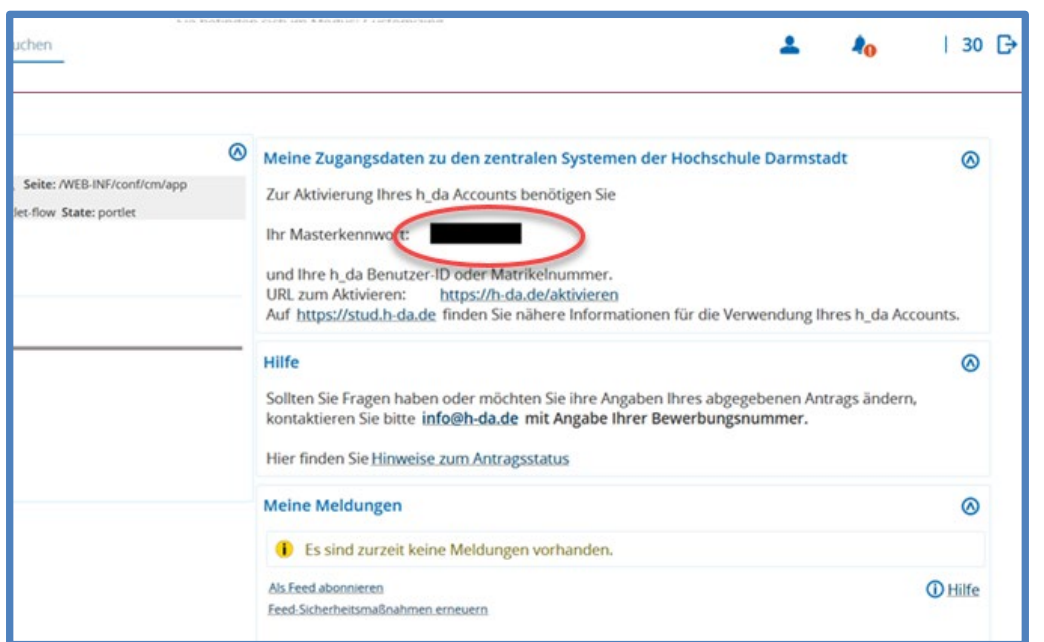

So sieht die Startseite Ihres Bewerbungszugangs aus mit dem Masterkennwort

Haben Sie sich über eine andere Plattform (z.B. uni-assist) beworben und keine Bewerbungszugangsdaten für my.h-da.de, so befolgen Sie die Anweisungen in der Willkommens-E-Mail.

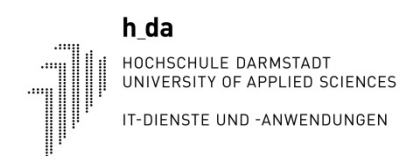

### -<br>| HOCHSCHULE DARMSTADT<br>| UNIVERSITY OF APPLIED SCIENCES **HOCHSCHULE STUDIUM FORSCHUNG** Sie sind hier: # | Studium | Studienorganisation | IT- Service an der h\_da | Account aktivieren Account aktivieren (Selbstbedienungsfunktion) Selbstbedienungsfunktionen für Studierende **Deutsche Version SAC** English version h da Konto aktivieren oder zurücksetzen Mit dieser Funktion können Sie Ihr h\_da Konto mit Hilfe Ihrer h\_da Benutzer-ID (oder Ihrer Matrikelnummer) und Ihrem Master-Passwort aktivieren oder ein Konto, das wegen zu häufiger falscher Kennworteingaben gesperrt wurde, wieder aktivieren. Diese Funktion können Sie auch verwenden, wenn Sie Ihr h\_da Kennwort vergessen haben. Oh da Konto aktivieren oder zurücksetzen Status Ihres h da Kontos prüfen Mit dieser Funktion können Sie mit Angabe Ihrer Matrikelnummer und Ihrer h\_da Benutzer-ID prüfen, ob Ihr Konto bereits aktiviert ist und ob es ggf. wegen zu häufiger falscher Kennworteingaben gesperrt ist. O Status Ihres h\_da Kontos prüfen Persönliche Daten ändern

Mit dieser Funktion können Sie Ihre persönlichen Daten wie Webadresse, Kennwort, Spamfilter-Optionen und Verteiler-Abonnements ändern. Hierfür müssen Sie sich mit Ihrer h\_da Benutzer-ID und Ihrem h\_da Kennwort Ihres oben aktivierten Kontos anmelden. O Persönliche Daten ändern

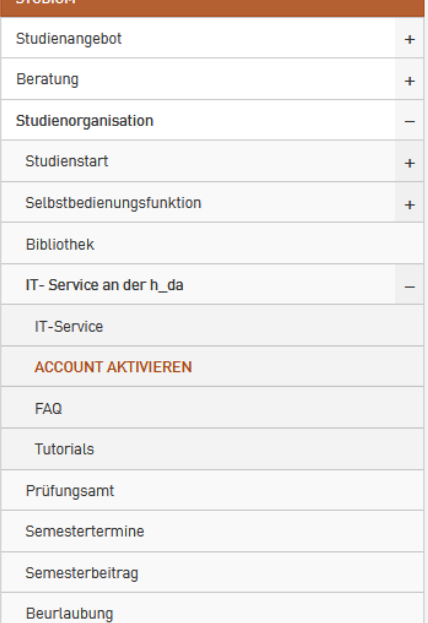

Für die Aktivierung Ihres Studierenden-Accounts rufen Sie folgende Seite auf:

## <http://h-da.de/aktivieren>

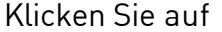

**h\_da Konto aktivieren oder zurücksetzen.**

h\_da

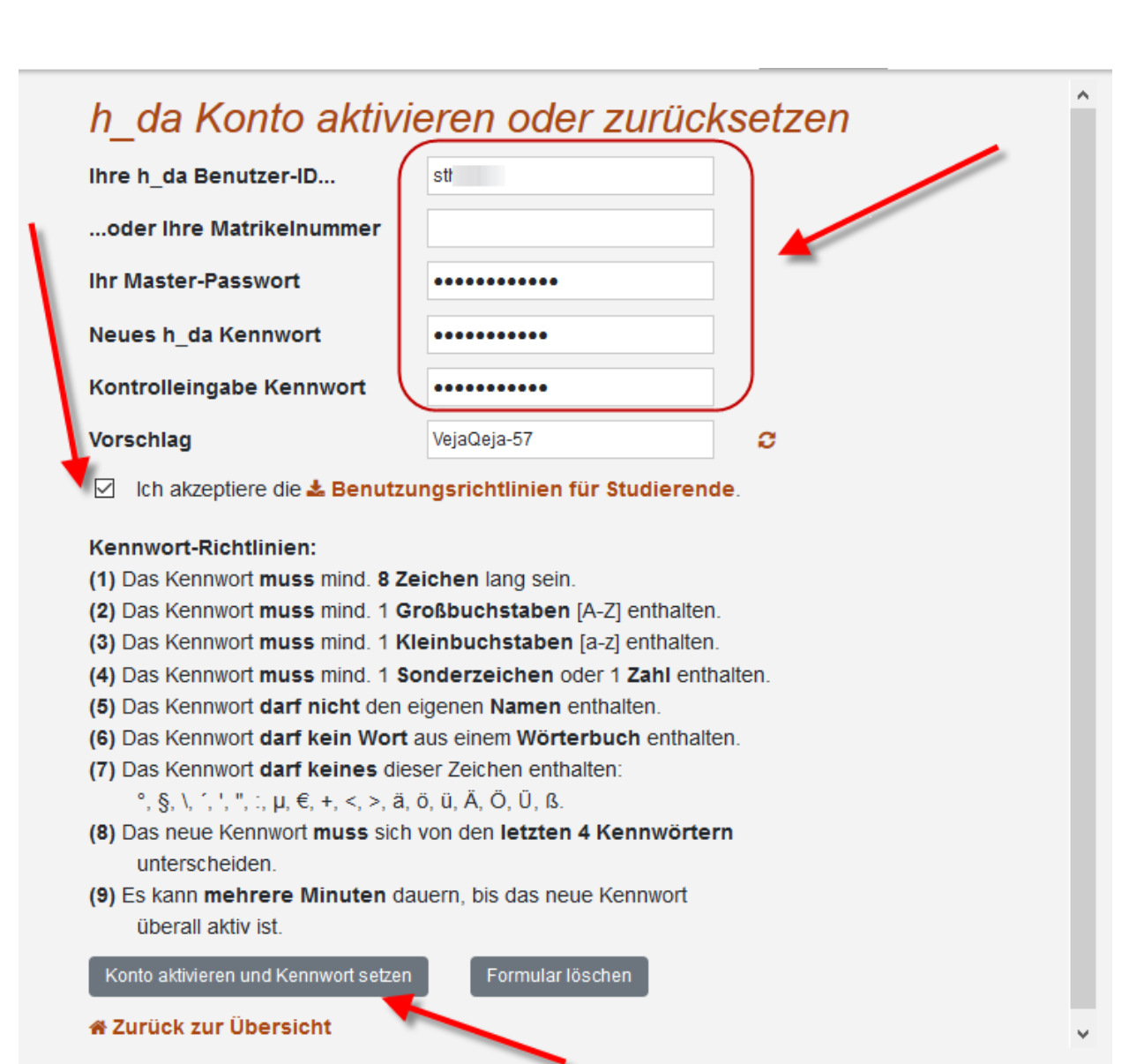

Nun geben Sie die geforderten Daten ein. Bitte achten Sie bei der Eingabe der Kennwörter auf die korrekte Schreibweise (Groß-/Kleinschreibung!). Wenn alle notwendigen Felder gefüllt sind und die Benutzerrichtlinien akzeptiert wurden, dann erst erscheint unten der Button Konto aktivieren und Kennwort setzen. Klicken Sie darauf.

# Selbstbedienungsfunktionen für Studierende

#### **Studienausweis**

Sie können Ihren Studienausweis (CampusCard) auch mit Bild erhalten. Bitte nutzen Sie + h-da.de/studienausweis wenn Sie noch keine h da Benutzerkennung haben. Als Student der h da können Sie die D Selbstbedienungsfunktion nutzen und Ihr Passfoto für den Ausweis hochladen.

# Selbstbedienungsfunktionen für Studierende

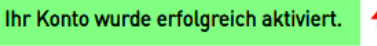

**Deutsche Version English version**  Wenn alle Eingaben akzeptiert wurden, dann erscheint die Meldung ihr Konto wurde erfolgreich aktiviert.

### Bitte beachten Sie:

Es kann mehrere Minuten dauern bis das neue Kennwort überall aktiv ist.

Warum kann ich mich trotz Aktivierung meines Benutzerkontos nicht anmelden? Prüfen Sie unter<http://h-da.de/aktivieren> - Status Ihres h\_da Kontos prüfen - , ob Ihr h\_da Konto aktiviert ist. Falls nicht, müssen Sie die Benutzerkonto Aktivierung erneut durchführen.

Ursachen für eine nicht erfolgreiche Aktivierung des Benutzerkontos sind häufig:

- Masterkennwort wurde nicht korrekt eingegeben (falls Sie unsicher sind bei einem Buchstaben/Zahl, notieren Sie sich Ihre Eingaben, um systematisch den korrekten Buchstaben / Zahl herauszubekommen)
- Erste und zweite Eingabe des selbst gewählten h\_da Kennwort waren nicht gleich
- Benutzungsrichtlinien wurden nicht akzeptiert